**Výzva k účasti v elektronické aukci pro Město Hodonín VÝMĚNA STŘEŠNÍHO PLÁŠTĚ ZŠ VANČUROVA**

**OBECNÉ**

*Vážení uchazeči,*

*dovolujeme si Vás pozvat k účasti ve výběrovém řízení pro veřejnou zakázku malého rozsahu s názvem:*

**VÝMĚNA STŘEŠNÍHO PLÁŠTĚ ZŠ VANČUROVA***.*

*Výběrové řízení se uskuteční formou on-line elektronické eAukce.*

**Vstupní kolo***, ve kterém vkládáte své nabídky do aukčního systému, bude v termínu od* **22. 05. 2019 v 13:00** *hodin do* **05. 06. 2019 v 13:00** *hodin.*

**Aukční kolo***, ve kterém dochází z Vaší strany ke konečné úpravě cenových nabídek, bude v termínu* **10. 06. 2019 v 13:00** *hodin až* **10. 06. 2019 v 13:20** *hodin.*

## **NEZAPOMEŇTE SE PŘIHLÁSIT DO AUKČNÍHO SYSTÉMU!**

*V případě Vašeho zájmu si prostudujte níže uvedené sekce a vyplňte Přihlášku, kterou naleznete v části Přihláška této Pozvánky.*

*Po vyplnění Přihlášky, ve které si zvolíte své přístupové jméno a heslo, Vám bude dle Harmonogramu zaslán desetimístný přístupový klíč a teprve s těmito přístupovými údaji můžete vstoupit do elektronické aukční síně na adrese https://muhodonin.proebiz.com.*

*V případě jakýchkoliv komplikací, kontaktujte administrátora ve věci administrace a technického zabezpečení veřejné zakázky (telefonem, e-mailem).*

**Hodonín***, dne:* **22. 05. 2019 v 08:15**

**Město Hodonín**

*Administrace a technické zabezpečení veřejné zakázky:* **Mgr. Bc. Eliška Kapičková** *telefon:* **+420 518 316 338** *email:* **kapickova.eliska@muhodonin.cz**

*Kontaktní osoba k předmětu veřejné zakázky:* **Antonín Kuběna** *telefon:* **+420 518 316 404** *email:* **kubena.antonin@muhodonin.cz**

## **VÝMĚNA STŘEŠNÍHO PLÁŠTĚ ZŠ VANČUROVA**

# **PŘEDMĚT**

*Předmětem "ERMMA" jsou tyto položky:*

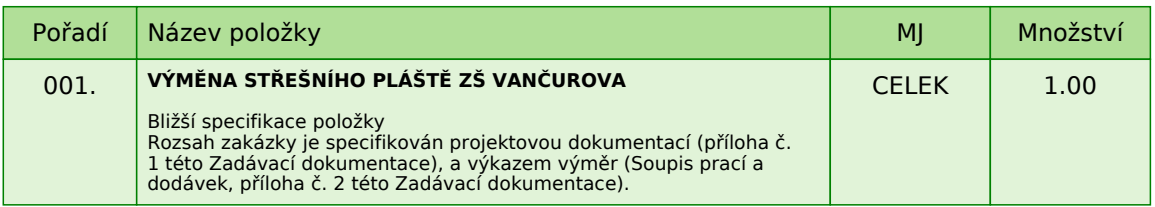

*Každou vloženou cenovou nabídku je* **NUTNÉ POTVRDIT STISKEM KLÁVESY ENTER!**

*V případě potřeby bližší specifikace se, prosím, obraťte na vyhlašovatele elektronického aukčního výběrového řízení.*

#### **Informace k možnosti vkládání komentářů a příloh***,*

*Administrátor povolil funkci* **Komentáře***, každý účastník má tedy možnost vložit ke každé položce nebo volitelné podmínce dodatečnou informaci tzv. komentář. Vložení provedete tak, že kliknete na název položky nebo volitelné podmínky v "e-aukční síni". Poté se otevře nové okno s detailem položky a v něm je tlačítko "Přidat komentář". Po stisknutí tlačítka již můžete vepisovat text nebo přikládat přílohy.*

## **Volitelné podmínky:**

*Nejsou definovány žádné volitelné podmínky.*

## **VÝMĚNA STŘEŠNÍHO PLÁŠTĚ ZŠ VANČUROVA**

## **ZADÁVACÍ PODMÍNKY**

*Město Hodonín, Masarykovo nám. 53/1, 695 35 Hodonín*

*v souladu s § 31 zákona č. 134/2016 Sb., o zadávání veřejných zakázek, Vás vyzývá k předložení cenové nabídky k zabezpečení zakázky malého rozsahu (nejedná se o zadávací řízení dle zákona) s názvem:*

## **VÝMĚNA STŘEŠNÍHO PLÁŠTĚ ZŠ VANČUROVA**

## **IDENTIFIKAČNÍ ÚDAJE VEŘEJNÉHO ZADAVATELE**

*Název zadavatele:* **Město Hodonín**

*Zastoupené: Liborem Střechou, starostou města*

*Sídlo zadavatele: Masarykovo nám. 53/1, 695 35 Hodonín*

*IČ: 00284891 DIČ: CZ699001303*

*Kontaktní osoba k předmětu veřejné zakázky: Antonín Kuběna tel.: 518 516 404, e-mail: kubena.antonin@muhodonin.cz*

*Kontaktní osoba ve věci administrace veřejné zakázky: Mgr. Bc. Eliška Kapičková tel.: 518 316 338, e-mail: kapickova.eliska@muhodonin.cz*

## **1. VYMEZENÍ PŘEDMĚTU A ROZSAH VEŘEJNÉ ZAKÁZKY**

*Předmětem veřejné zakázky "VÝMĚNA STŘEŠNÍHO PLÁŠTĚ ZŠ VANČUROVA" je odstranění poškozené krytiny a následné nahrazení krytinou novou při dodržení technologických postupů stanovených projektovou dokumentací. Výměně střešního pláště bude předcházet odstranění původních vrstev střešního pláště. Stavba bude i nadále sloužit jako školské zařízení. Součástí záměru je i výměna stávajících klempířských prvků za nové.*

*Popis a rozsah veřejné zakázky je specifikován:*

*• projektovou dokumentací (příloha č. 1 této Zadávací dokumentace);*

*• výkazem výměr (Soupisem prací a dodávek, viz příloha č. 2 této Zadávací dokumentace), resp. návrhem*

*Smlouvy o dílo (příloha č. 3 této Zadávací dokumentace), jež jsou nedílnou součástí jako přílohy této Zadávací dokumentace.*

*Zadavatel doporučuje dodavatelům, aby využili možnosti prohlídky místa plnění veřejné zakázky, kterou po vzájemné domluvě zajistí kontaktní osoba: Antonín Kuběna, odbor investic a údržby, (tel.: 518 316 404, e-mail: kubena.antonin@muhodonin.cz).*

## **2. VARIANTNOST NABÍDEK**

*Varianty nabídky, resp. více nabídek jednoho uchazeče, nejsou přípustné.*

## **3. MÍSTO A TERMÍN PLNĚNÍ VEŘEJNÉ ZAKÁZKY**

#### *MÍSTO PLNĚNÍ:*

**Základní škola Hodonín, Vančurova 2, příspěvková organizace, Vančurova 3423, 695 01 Hodonín**

*Předpokládaný TERMÍN PLNĚNÍ:*

*Termín předání a převzetí staveniště (zahájení doby plnění):* **do 7 dnů od účinnosti smlouvy** *Termín zahájení stavebních prací:* **do 5 dnů ode dne předání a převzetí staveniště** *Termín dokončení a protokolárního předání a převzetí díla (ukončení doby plnění):* **do 60 dnů od zahájení stavebních prací**

*Veřejná zakázka bude zadavateli realizována dodavatelem na základě Smlouvy o dílo (Příloha č. 3 této Zadávací dokumentace), a dle nejvyšších standardů profesní efektivity a kvality. Zadavatel stanoví, že termín zahájení plnění veřejné zakázky je podmíněn zadáním zakázky. Zadavatel si vyhrazuje právo změnit předpokládaný termín plnění veřejné zakázky s ohledem na případné prodloužení zadávacího řízení.*

## **4. LHŮTA PRO PODÁNÍ NABÍDEK / ZADÁVACÍ LHŮTA**

*Lhůta pro podání nabídek:* **od 22. 05. 2019 v 13:00 hodin do 05. 06. 2019 v 13:00 hodin** *Soutěžní e-Aukční kolo: od* **10. 06. 2019 v 13:00 hodin**

*Zadávací lhůta (lhůta, po kterou jsou účastníci svou nabídkou vázáni) činí 90 kalendářních dnů a začíná běžet okamžikem skončení lhůty pro podání nabídek.*

## **5. ZPŮSOB PODÁNÍ NABÍDKY**

*5.1. Nabídka bude podána zadavateli pouze v elektronické podobě prostřednictvím systému PROebiz, včetně nabídkové ceny za celý předmět plnění veřejné zakázky. Dodavatel je povinen doložit všechny potřebné doklady související s hodnocením nabídky, vložením do svého profilu v e-Aukční síni, jako přílohy.*

*5.2. Dodavatel, který bude osloven touto výzvou k účasti a nevloží nabídku do konce lhůty pro podání nabídek dané veřejné zakázky, bude automaticky brán jako účastník vyloučený z této veřejné zakázky. Každý dodavatel může podat pouze jednu nabídku. Pokud dodavatel podá více nabídek samostatně nebo společně s dalšími dodavateli, vyloučí zadavatel všechny tyto nabídky.*

*5.3. Pro vstup a zadání Vaší nabídky tohoto elektronického výběrového řízení, si prostudujte jednotlivé části uvedené v sekci "NÁVOD", případně kontaktujte administrátora ve věci administrace a technického zabezpečení veřejné zakázky (telefonem, e-mailem). Odkaz pro přihlášení k účasti a vstup do -Aukce spolu s odkazem na tuto pozvánku vám bude zaslán e-mailem zadavatelem tohoto e-Aukčního řízení.*

## **6. POŽADAVKY NA ZPRACOVÁNÍ NABÍDKY**

*Nabídka bude podána v českém jazyce, bude podepsána osobou oprávněnou jednat za dodavatele a bude obsahovat následující dokumenty, které budou vloženy do prostředí e-Aukce:*

**A)** *Čestné prohlášení o základní způsobilosti (dle článku 7 odst. 7.1 této Zadávací dokumentace)*

**B)** *prokázání profesní způsobilosti (dle článku 7 odst. 7.2 této Zadávací dokumentace)*

**C)** *prokázání technických kvalifikačních předpokladů (dle článku 7 odst. 7.3 této Zadávací dokumentace)*

**D)** *výkaz výměr - vyplněný v přesné struktuře poskytnutý zadavatelem (Soupis prací a dodávek, viz příloha č. 2 této Zadávací dokumentace)*

*Bude-li předložena jiná podoba výkazu výměr (Soupisu prací a dodávek, viz příloha č. 2 této Zadávací dokumentace), může být tato skutečnost posouzena jako nesplnění požadavků zadavatele.*

**E)** *návrh Smlouvy o dílo vyhotovený zadavatelem, doplněný a podepsaný dodavatelem (Smlouva o dílo, příloha č. 3 této Zadávací dokumentace)*

**F)** *Čestné prohlášení o pojištění (dle článku 11 odst. 11.2 této Zadávací dokumentace)*

**Požadované dokumenty musí být podepsány osobou oprávněnou (osobami oprávněnými) jednat jménem dodavatele podle výpisu z obchodního rejstříku či jiné obdobné evidence nebo osobou oprávněnou (osobami oprávněnými) k podpisu dodavatelem.** *V případě, že je nabídka podepsána*

*zástupcem uchazeče, požaduje zadavatel z důvodu právní jistoty, aby uchazeč v nabídce uvedl, resp. doložil právní titul zastoupení (plná moc, vedoucí organizační složky, pověření apod.), nevyplývá-li právní důvod z jiných předložených dokumentů (např. prokura z výpisu z obchodního rejstříku).*

**Požadované dokumenty musí být do prostředí e-Aukce vloženy formou čitelně naskenovaných příloh***, v obecně rozšířených a dostupných formátů (zejm. MS Excel, MS Word, PDF, ZIP). Zadavatel doporučuje, aby dodavatel soubory před odesláním nabídky zkontroloval, že soubory nejsou poškozeny, a vložené nabídky odpovídajícím způsobem pojmenoval, případně zkomprimoval do formátu ZIP (příp. RAR).*

## **7. POŽADAVEK NA PROKÁZÁNÍ ZPŮSOBILOSTI A KVALIFIKACE**

## *7.1. ZÁKLADNÍ ZPŮSOBILOST*

*Zadavatel požaduje splnění základní způsobilosti Čestným prohlášením (příloha č. 4 této Zadávací dokumentace), že dodavatel splňuje příslušnou základní způsobilost požadovanou veřejným zadavatelem.*

#### **Požadovaný dokument musí být do prostředí e-Aukce vložen formou čitelně naskenované přílohy ve formátu PDF nebo jiného formátu, podepsán osobou oprávněnou jednat za dodavatele, nebo osobou příslušně zmocněnou.**

#### *7.2. PROFESNÍ ZPŮSOBILOST*

*Zadavatel požaduje splnění profesní způsobilosti předložením* **prostých kopií***:*

*• výpis z obchodního rejstříku, je-li uchazeč v tomto rejstříku zapsán, případně výpisem z jiné obdobné evidence přičemž obsah předmětu podnikání musí být v rozsahu odpovídajícímu předmětu této veřejné zakázky.*

*Výpis z obchodního rejstříku nesmí být ke dni podání nabídky starší 90 kalendářních dnů.*

#### **Požadovaný dokument, v prosté kopii, musí být do prostředí e-Aukce vložen formou čitelně naskenované přílohy ve formátu PDF nebo jiného formátu.**

*7.3. KVALIFIKAČNÍ PŘEDPOKLADY*

*Technické kvalifikační předpoklady prokáže dodavatel:*

*Čestným prohlášením, z jehož obsahu musí být zřejmé, že dodavatel splňuje příslušné kvalifikační předpoklady požadované veřejným zadavatelem s minimálně 3 zakázkami na stavební práce, které spočívají v provedení prací realizovaných dodavatelem v posledních 3 letech s výší finančního plnění min. 750 000,00 Kč bez DPH, na práce obdobného charakteru a rozsahu. Seznam zakázek bude obsahovat název zadavatele s uvedením kontaktní osoby, rozsah zakázky, doba plnění zakázky, místo plnění zakázky a finanční plnění zakázky.*

*Seznam významných prací může dodavatel zpracovat podle předlohy, jež tvoří přílohu č. 5 této Zadávací dokumentace. Pokud dodavatel použije jinou předlohu, než zadavatelem předepsanou, potom dodavatelem předložený seznam stavebních prací musí obsahovat všechny údaje, které zadavatel v příloze č. 5 této Zadávací dokumentace vymezil.*

#### **Požadovaný dokument musí být do prostředí e-Aukce vložen formou čitelně naskenované přílohy ve formátu PDF nebo jiného formátu, podepsán osobou oprávněnou jednat za dodavatele, nebo osobou příslušně zmocněnou.**

## *7.4. Využití poddodavatele*

*Dodavatel v nabídce uvede, jakou část veřejné zakázky má v úmyslu plnit prostřednictvím poddodavatelů. Pokud nabídka nebude obsahovat seznam poddodavatelů, bude na účastníka pohlíženo tak, že při realizaci nevyužije poddodavatele. Dodavatel, který podal nabídku v zadávacím řízení, nesmí být současně osobou, jejímž prostřednictvím jiný dodavatel v tomtéž zadávacím řízení prokazuje kvalifikaci.*

*7.5. V případě, je-li kvalifikace prokazována prostřednictvím poddodavatele, dodavatel je v takovém případě povinen zadavateli předložit smlouvu uzavřenou se poddodavatelem, z níž vyplývá závazek poddodavatele k poskytnutí plnění určeného k plnění veřejné zakázky dodavatelem či k poskytnutí věcí či práv, s nimiž bude dodavatel oprávněn disponovat v rámci plnění veřejné zakázky, a to alespoň v rozsahu, v jakém poddodavatel prokázal splnění kvalifikace. Prostřednictvím poddodavatele nelze prokázat splnění kvalifikace profesní způsobilosti (bod 7.2).*

*7.6. Zadavatel si vyhrazuje právo požadovat po dodavateli, aby písemně objasnil předložené informace či doklady nebo předložil další dodatečné informace či doklady prokazující splnění kvalifikace.*

*7.6. Dodavatel může rovněž splnit kvalifikaci předložením výpisu ze seznamu kvalifikovaných dodavatelů, případně výpisem ze systému certifikovaných dodavatelů.*

## **8. PŘEDPOKLÁDANÁ HODNOTA VEŘEJNÉ ZAKÁZKY A POŽADAVEK NA ZPRACOVÁNÍ NABÍDKOVÉ CENY**

*8.1. Předpokládaná hodnota veřejné zakázky činí 2 456 300,00 Kč včetně DPH.*

*8.2. Nabídkovou cenou pro veřejnou zakázku se rozumí cena za celý předmět plnění veřejné zakázky včetně veškerých nákladů nutných k realizaci předmětu veřejné zakázky. Nabídková cena musí být v nabídce uvedena v české měně.*

*Nabídková cena je nejvýše přípustná a nepřekročitelná pro danou dobu provádění díla a zahrnuje veškeré práce a náklady potřebné pro kompletní zhotovení příslušného předmětu veřejné zakázky, včetně všech vedlejších prací potřebných k úplnému a odbornému provedení prací.*

*Nabídková cena bude uvedena v české měně řádným vyplněním cenových údajů v:*

*A) návrhu Smlouvy o dílo (příloha č. 3 této Zadávací dokumentace). V členění na cenu bez DPH, výši DPH a cenu včetně DPH.*

*B) soupisu prací a dodávek - vyplněný v přesné struktuře poskytnuté zadavatelem (viz příloha č. 2, této Zadávací dokumentace). V členění na cenu bez DPH, výši DPH a cenu včetně DPH.*

*C)* **CENA VČETNĚ DPH** *vložena do prostředí systému PROebiz jako prvotní cenová nabídka dodavatele*

## **9. KRITÉRIA A ZPŮSOB HODNOCENÍ NABÍDEK**

*9.1. Posouzení a hodnocení nabídek provede hodnotící komise. Hodnotící komise posoudí nabídky z hlediska splnění požadavků zadavatele uvedených v zadávacích podmínkách. Nabídka, která při posuzování nebude splňovat výše uvedená hlediska, může být posouzena jako nesplnění požadavků zadavatele, a z výběrového řízení vyloučena.*

*Zadavatel sděluje, že po hodnocení nabídek bude provedena elektronická aukce (dále též "e-Aukce"). K realizaci e-Aukce bude využito e-Aukčního systému PROEBIZ.*

*Za nejvýhodnější bude považována nabídka s nejnižší nabídkovou cenou včetně DPH, za celý předmět plnění veřejné zakázky, vysoutěžená prostřednictvím elektronické eAukce, pomocí eAukčního systému PROEBIZ.*

## *9.2.* **Váha kritéria**

*Vzhledem ke zvolenému kritériu ekonomické výhodnosti nabídek je jeho váha 100%.*

## *9.3.* **Požadavky na zpracování nabídkové ceny po ukončení e-Aukce**

*Úpravu cen za jednotlivé položky předmětu plnění na aktualizovanou cenu, která bude odpovídat celkové cenové nabídce z elektronické aukce, provede až nejvhodnější účastník, a to v rámci výzvy k součinnosti. Po ukončení e-Aukce, bude vítězný uchazeč povinen aktualizovat hodnoty v nabídkovém rozpočtu na hodnoty, které budou odpovídat celkové cenové nabídce z elektronické aukce (ceně výstupní, vysoutěžené v e-Aukčním kole). Aktualizace cen jednotlivých položek nabídkového rozpočtu bude provedena koeficientem poměru nabídkové ceny před eAukcí, tzn., vítězný uchazeč poměrně poníží všechny položky (ceny vstupní, zadané do konce lhůty pro podání nabídek), aby součet jednotlivých položek odpovídal ceně vysoutěžené. Vysoutěžená cena (cena výstupní, vysoutěžená v e-Aukčním kole) bude změněna v návrhu Smlouvy o dílo.*

## **10. TECHNICKÉ PODMÍNKY**

*10.1. Dílo, které je předmětem plnění veřejné zakázky, bude provedeno v souladu s přiloženou:*

*• projektovou dokumentací s označením předmětného bytu (příloha č. 1 této Zadávací dokumentace); • výkazem výměr (Soupis prací a dodávek, příloha č. 2 této Zadávací dokumentace), resp. návrhu smlouvy o dílo, jež jsou jako přílohy nedílnou součástí zadávací dokumentace.*

## *10.2.* **Položkové rozpočty**

*Pro zpracování nabídkové ceny je závazný výkaz výměr (Soupis prací a dodávek, příloha č. 2 této Zadávací dokumentace). Povinností dodavatele je dodržet obsahovou náplň výkazu výměr. Zadavatel doporučuje dodavatelům ověřit si soulad výkazu výměr s textovou částí a přílohami Zadávací dokumentace, případně prověřit samostatnou prohlídkou místa plnění, tak aby do cenové nabídky dodavatel zakalkuloval případné zvýšené náklady na související práce, aby nabídnutá cena byla úplná a konečná. Případné rozpory si vyjasnit ještě v průběhu soutěžní lhůty a to formou písemného nebo elektronického dotazu adresovaného na kontaktní osobu veřejné zakázky.*

*10.3. Při oceňování nabídky a při provádění díla Účastník ani Zadavatel nepřihlížejí k odkazům na konkrétní výrobky či služby anebo ceny. Tam, kde se na konkrétní výrobky či služby odkazuje, je těmito výrobky či službami třeba rozumět výrobky či služby, jež jsou v souladu s touto zadávací dokumentací způsobilé naplnit účel veřejné zakázky a kvalitativní standardy požadované zadávací dokumentací. Zadavatel umožňuje do nabídky uvést i jiné kvalitativně rovnocenné řešení, při splnění předepsaných požadavků zadávací dokumentace. Výrobky, jejichž obchodní název dodavatel uvede ve smlouvě resp. v Příloze č. 1 smlouvy - nabídkový rozpočet sestavený na základě soupisu prací, musí splňovat parametry stanovené zadávací dokumentací.*

## **11. OBCHODNÍ PODMÍNKY**

*11.1. Zadavatel stanovil obchodní podmínky pro realizaci veřejné zakázky formou návrhu Smlouvy o dílo. Návrh Smlouvy o dílo je součástí zadávacích podmínek (příloha č. 3 této Zadávací dokumentace). Dodavatel vyplní v textu návrhu Smlouvy o dílo údaje nezbytné (zejména vlastní identifikaci, nabídkovou cenu, popřípadě další údaje, jejichž doplnění text návrhu smlouvy předpokládá), aniž by do návrhu Smlouvy o dílo jinak jakkoliv zasahoval. Obchodní podmínky jsou pro uchazeče závazné a nemohou být žádným způsobem měněny či doplňovány. Návrh smlouvy musí být ze strany dodavatele podepsán osobou/osobami oprávněnými jednat za dodavatele nebo osobou příslušně zmocněnou. Úředně ověřená kopie zmocnění musí být v takovém případě součástí nabídky.*

## *11.2.* **Pojištění dodavatele**

*Dodavatel ve své nabídce doloží čestné prohlášení, že nejpozději ke dni podpisu Smlouvy o dílo bude mít uzavřenou pojistnou smlouvu, o pojištění odpovědnosti vůči škodám způsobeným třetím osobám. Pojištění musí obsahovat zejména pojištění proti škodám způsobeným třetím osobám jeho činností. Výše pojistné částky bude min. ve výši odpovídající pojistné částce 2 mil. Kč. Originál, případně ověřené kopie dokumentů prokazující pojištění musí být vítězným dodavatelem doloženy zadavateli v termínu před podpisem Smlouvy o dílo. Pojištění bude platné po celou dobu realizace díla.*

## **12. DODATEČNÉ INFORMACE K ZADÁVACÍM PODMÍNKÁM**

*12.1. Zadavatel poskytuje zadávací dokumentaci také prostřednictvím internetového modulu na www stránkách města Hodonín v sekci "Veřejné zakázky" (http://hodonin.eu/vismo/verejne-zakazky.asp??p1=84132), a na profilu zadavatele (https://profily.proebiz.com/profile/00284891).*

*12.2. Dodavatel je oprávněn požadovat dodatečné informace k zadávací dokumentaci formou e-mailové žádosti doručené kontaktní osobě pro věcnou stránku veřejné zakázky anebo kontaktní osobě pro administraci veřejné zakázky (e-mailem, chatovou komunikací v aukční síni systému PROebiz).*

*V předmětu e-mailu nebo chatu v systému PROebiz bude uvedeno "Žádost o poskytnutí dodatečné informace k veřejné zakázce: VÝMĚNA STŘEŠNÍHO PLÁŠTĚ ZŠ VANČUROVA. V žádosti o poskytnutí dodatečných informací musí být uvedeny identifikační a kontaktní údaje dodavatele. Zadavatel je oprávněn poskytnout dodavatelům dodatečné informace k zadávacím podmínkám i bez předchozí žádosti.*

*12.3. Veškeré informace, které zadavatel uveřejní prostřednictvím internetového modulu na www stránkách města Hodonín v sekci "veřejné zakázky" a na svém profilu zadavatele, budou automaticky zasílány pouze dodavateli, který byl zadavatelem do veřejné zakázky již zaregistrován. Dodavatel, který si dokumentaci k veřejné zakázce stáhl bez registrace, si musí sám pravidelně kontrolovat, zda jsou či nejsou k dané veřejné zakázce na www stránkách města Hodonín v sekci "Veřejné zakázky" a na profilu zadavatele uloženy nové dokumenty.*

*12.4. Dodavatel, který si výzvu k účasti veřejné zakázky stáhnul prostřednictvím internetového modulu na www stránkách města Hodonína v sekci "veřejné zakázky" a na profilu zadavatele bez registrace, musí pro vstup a zadání nabídky tohoto elektronického výběrového řízení, kontaktovat administrátora ve věci administrace a technického zabezpečení veřejné zakázky (telefonem, e-mailem).*

## **13. DALŠÍ PODMÍNKY ADMINISTRACE VEŘEJNÉ ZAKÁZKY**

*13.1. Zadavatel si vyhrazuje právo:*

*• nevybrat žádnou nabídku, zrušit výběrové řízení, nevracet podané nabídky a vyloučit dodavatele, jehož nabídka nebude splňovat podmínky stanovené výzvou;*

- *vyloučit dodavatele, který je dlužníkem zadavatele z jakéhokoliv právního titulu;*
- *dodatečně změnit či doplnit zadávací podmínky.*

*13.2. Splněním podmínek výzvy nevzniká dodavateli nárok pro přijetí nabídky ani nárok na uzavření smlouvy.*

*13.3. Nabídky, které budou doručeny po stanoveném termínu, nebudou hodnoceny.*

*13.4. Zadavatel požaduje akceptování návrhu Smlouvy o dílo s podpisem oprávněné osoby jako součást nabídky.*

*13.5. Zadavatel nemá povinnost informovat písemně dodavatele o tom, že jeho nabídka byla vyřazena.*

*13.6. Náklady dodavatelů spojené se zasláním a vypracováním nabídky zadavatel nehradí.*

*13.7. Dodavatel je povinen ohlásit zadavateli změny, které nastaly po podání nabídky, a které se týkají údajů požadovaných zadavatelem.*

*13.8. Dodavatel bude respektovat pokyny zadavatele při stanovení postupu prací.*

*13.9. Oznámení o výběru nejvhodnější nabídky bude uveřejněno prostřednictvím internetových stránek města Hodonína a na profilu zadavatele. V takovém případě se oznámení o výběru nejvhodnější nabídky bude považovat za doručené všem dotčeným zájemcům a všem dotčeným uchazečům okamžikem uveřejnění na internetových stránkách města Hodonína.*

## **14. PROHLÁŠENÍ DODAVATELE**

*Dodavatel podáním nabídky výslovně souhlasí s tím: "Že smlouva může být bez jakéhokoliv omezení zveřejněna na oficiálních internetových stránkách města Hodonína, na profilu zadavatele a v registru smluv".*

## **VÝMĚNA STŘEŠNÍHO PLÁŠTĚ ZŠ VANČUROVA**

# **PŘÍLOHY**

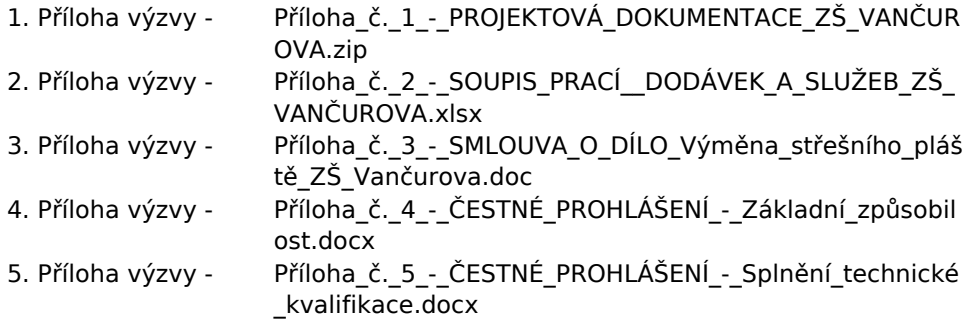

## **VÝMĚNA STŘEŠNÍHO PLÁŠTĚ ZŠ VANČUROVA**

## **HARMONOGRAM**

*Výběrové řízení proběhne formou "ERMMA". Po přihlášení účastníka k výběrovému řízení mu bude odeslán desetimístný přístupový klíč.*

## **Zapečetěné kolo**

*Od* **22. 05. 2019 v 13:00** *do* **05. 06. 2019 v 13:00** *bude zpřístupněn eAukční portál pro zadávání vstupních nabídek, přičemž každý účastník vidí jen svou nabídku. V tomto kole mohou účastníci své nabídky a volitelné podmínky libovolně měnit. Vložené nabídky a pořadí účastníků do konce lhůty pro podání nabídek v tomto kole nebudou zadavateli zobrazeny.*

## **Kontrola nabídek**

*Od* **05. 06. 2019 v 13:00** *do* **10. 06. 2019 v 13:00** *proběhne* **Kontrola nabídek***, které slouží pro formální kontrolu nabídek ze strany zadavatele. Po dobu tohoto kola účastníci nemohou své nabídky nijak měnit.*

## **Aukční kolo**

**10. 06. 2019 v 13:00** *bude on-line výběrové řízení zahájeno a všem účastníkům se zobrazí nejnižší cenová nabídka (u každé položky, pokud není uvedeno jinak). Po dobu* **00 hod. 20 min.** *mají jednotliví účastníci možnost své nabídky ještě upravovat (pouze směrem dolů). Nová cenová nabídka položky nemůže být shodná se stávající minimální cenou položky.*

## **Minimální krok snížení cenové nabídky**

*Jednotkovou cenu je možno snižovat minimálně o* **0.10 %***. (Minimální krok snížení jednotkové ceny je ve vztahu k aktuální ceně položky uchazeče.)*

## **Maximální krok snížení cenové nabídky**

*Jednotkovou cenu je možno snižovat maximálně o* **50.00 %***. (Maximální krok snížení jednotkové ceny je ve vztahu k minimální ceně položky.)*

## **Prodlužování**

**Aukční kolo** *bude prodlouženo o* **2 min. při změně minimální ceny nabídky** *v posledních* **2 min.**

## **Platnost přístupových klíčů**

*Přístupové klíče expirují za* **30** *dní od ukončení elektronického výběrového řízení. Po této době již nebude možné se do eAukční síně přihlásit. Pokud máte zájem o vytištění vašeho protokolu o účasti v eAukci a historie eAukčního případu, doporučujeme vytištění provést neprodleně po skončení eAukce.*

*Vyhlašovatel má právo v případě potřeby rozhodnout o individuálním prodloužení, respektive ukončení elektronického výběrového řízení.*

**VÝMĚNA STŘEŠNÍHO PLÁŠTĚ ZŠ VANČUROVA**

## **KONTAKTY**

*Vyhlašovatelem výběrového řízení je: Město Hodonín* **Masarykovo nám. 53/1 695 35****Hodonín Česká republika**

*Veškeré dotazy k předmětu veřejné zakázky:* **Antonín Kuběna** *telefon:* **+420 518 316 404** *email:* **kubena.antonin@muhodonin.cz**

*Veškeré dotazy k technickému zabezpečení elektronického výběrového řízení vám zodpoví administrátor:* **Mgr. Bc. Eliška Kapičková** *telefon:* **+420 518 316 338** *email:* **kapickova.eliska@muhodonin.cz**

**VÝMĚNA STŘEŠNÍHO PLÁŠTĚ ZŠ VANČUROVA**

# **PŘIHLÁŠKA**

*Pro vstup a zadání Vaší nabídky tohoto elektronického výběrového řízení, si prostudujte jednotlivé části uvedené v sekci "NÁVOD", případně kontaktujte administrátora ve věci administrace a technického zabezpečení veřejné zakázky (telefonem, e-mailem).*

*Pro účast v elektronickém výběrovém řízení je nutné vyplnit přihlášku, kterou si můžete zobrazit ZDE.*

*Přihlášeným účastníkům bude dle harmonogramu zaslán desetimístný přístupový klíč.*

**Nezapomeňte si před přihlášením zkontrolovat nastavení vašeho prohlížeče.** *Více informací najdete v*  **Návod***.*

*Obecný postup pro vyplnění Přihlášky a informace o tom, jak pracovat s eAukční síni zobrazíte po odkliknutí na tento odkaz.*

**Výzva k účasti v elektronické aukci pro Město Hodonín VÝMĚNA STŘEŠNÍHO PLÁŠTĚ ZŠ VANČUROVA**

**PRAVIDLA**

**PRAVIDLA ELEKTRONICKÝCH AUKCÍ PROEBIZ** *- si můžete zobrazit po odkliknutí na Pravidla elektronických aukcí PROebiz*

**Výzva k účasti v elektronické aukci pro Město Hodonín VÝMĚNA STŘEŠNÍHO PLÁŠTĚ ZŠ VANČUROVA**

## **NÁVOD**

**TECHNICKÉ NÁROKY eAUKČNÍHO SW PROEBIZ**

*Váš počítač musí být připojen k Internetu. Pro bezproblémovou účast je nutné mít v počítači nainstalovaný podporovaný webový prohlížeč:*

*- Microsoft Internet Explorer verze 11.0 a vyšší (http://microsoft.com/ie)*

*Dále je nutné mít nainstalovaný Adobe Flash Player (http://get adobe.com/flashplayer), v internetovém prohlížeči povolena vyskakovací okna, javascript a zapnuty cookies. Návod jak povolit cookies v internetovém prohlížeči naleznete na http://proebiz.com/podpora.*

## **JAK SE PŘIHLÁSÍTE DO "ERMMA"**

*Obecný postup pro vyplnění Přihlášky a informace o tom, jak pracovat s eAukční síni zobrazíte po odkliknutí na tento odkaz.*

## **JAK VSTOUPIT DO eAUKČNÍ SÍNĚ**

*Pro vstup do eAukční síně použijte internetový odkaz (adresu) v části* **OBECNÉ** *této pozvánky. Kliknutím na něj se otevře internetový prohlížeč na adrese eAukční síně vyhlašovatele. Budete vyzváni k zadání přístupových údajů (jména, hesla – zvolíte si sami v přihlášce a klíče – bude vám doručen emailem). Pokud tyto údaje zadáte správně (heslo i klíč jsou skryty), proběhne autentifikace a otevře se vám eAukční síň. Desetimístný klíč lze kopírovat (např. pomocí kláves Ctrl+C) z emailu a následně vložit do příslušného políčka (Ctrl+V). Do eAukční síně se nedá vstoupit před začátkem eAukce (začátkem bývá obvykle Vstupní kolo). V případě jakýchkoli komplikací kontaktujte, prosím, administrátora. Kontakt na něj najdete v části* **KONTAKTY***. Účastník, který si výzvu k účasti veřejné zakázky stáhnul prostřednictvím internetového modulu na www stránkách města Hodonína v sekci "veřejné zakázky" a profilu zadavatele bez registrace, musí pro vstup a zadání nabídky tohoto elektronického výběrového řízení, kontaktovat administrátora ve věci administrace a technického zabezpečení veřejné zakázky (telefonem, e-mailem).*

#### **JAK SE Z eAUKČNÍ SÍNĚ ODHLÁSIT**

*Odhlášení provedete pomocí tlačítka* **LOGOUT***, které se nachází v pravém horním rohu eAukční síně. Pokud odhlášení provedete zavřením okna Internetového prohlížeče, do eAukční síně se bude možné znova přihlásit až za 1 minutu.*

#### **CO MŮŽETE VE VSTUPNÍM KOLE**

*Vstupní kolo slouží k zadání vstupních cenových nabídek a volitelných podmínek. V tomto kole si můžete prohlédnout a vyzkoušet práci v eAukčním prostředí. Zvláště se soustřeďte na čas do konce kola. Tento časový údaj se mění obvykle v rozmezí 3 - 5 vteřin (pokud do ukončení kola zbývá méně než 24 hodin). Pokud se tak neděje, pravděpodobně máte přerušené spojení a bude potřeba se do eAukční síně znovu přihlásit nebo provést přenačtení síně obvykle klávesou F5 nebo ikonou AKTUALIZOVAT ve vašem prohlížeči.*

*V tomto kole je vaší povinností zadat vstupní cenové nabídky. Každou vloženou cenovou nabídku je* **NUTNÉ POTVRDIT STISKEM KLÁVESY ENTER!** *Ve Vstupním kole je možné ceny i volitelné podmínky libovolně měnit a upravovat. Uvidíte jen své cenové nabídky.*

*Volitelné podmínky zadáváte (vyplňujete) kliknutím na řádek dané podmínky v pravém sloupci (pokud není podmínka vyplněna, je zobrazeno v daném políčku slovo změnit nebo je políčko prázdné). Pokud je název položky podtrhnutý, kliknutím na něj se vám zobrazí poznámka k položce (obvykle další upřesňující informace, např. fotky, příloha, atd.).*

#### **CO MŮŽETE V KONTROLNÍM KOLE**

*Kontrolní kolo slouží pro kontrolou nabídek vyhlašovatelem, popř. předběžné vyhodnocení, testování vzorů apod. V tomto kole nemohou účastníci provádět žádné úpravy ani vkládat nové nabídky. Je možné využít Chatové komunikace.*

## **CO MŮŽETE V AUKČNÍM KOLE**

*V Aukčním kole již můžete upravovat své cenové nabídky pouze směrem dolů (nákupní online výběrové řízení) nebo naopak pouze směrem nahoru (prodejní online výběrové řízení).*

*Vaše nová cenová nabídka položky nemůže být shodná se stávající minimální (v případě nákupního výběrového řízení) resp. maximální cenou (pro prodejní výběrové řízení).*

*V průběhu online výběrového řízení prosím sledujte:* **čas do konce kola** *- jehož změna potvrzuje váš kontakt s eAukčním systémem V případě, že se čas zastaví, stiskněte klávesu F5 pro obnovení síně nebo ikonu AKTUALIZOVAT ve vašem prohlížeči.*

**komunikace s administrátorem** *- nástroj pro komunikaci s administrátorem. Zde můžete online komunikovat s administrátorem.*

*Celý průběh online výběrové řízení od odeslání pozvánek až po ukončení je zaprotokolován do historie. Veškeré prováděné operace jsou zaznamenávány s přesností na vteřiny. Po ukončení online výběrového řízení vám bude nabídnuta možnost zobrazení historie a protokol vaší účasti.*

*Aukční kolo bývá obvykle prodlužováno. Bližší informace o prodloužení naleznete v části* **HARMONOGRAM***.*

*Z technické podstaty fungování internetových systémů* **nedoporučujeme čekat s vkládáním cen v eAukční síni na poslední vteřiny probíhajícího kola.** *Takto zadané hodnoty nemusí dorazit včas k serverům systému např. z důvodu zpomalení internetového připojení, zpožděné odezvě webového prohlížeče resp. operačního systému. Nabídky v posledních 5-ti vteřinách tak nemusí být aukčním systémem bezvýhradně přijaty.*

**V PŘÍPADĚ TECHNICKÝCH POTÍŽÍ V PRŮBĚHU ONLINE VÝBĚROVÉHO ŘÍZENÍ SE OBRACEJTE NA ADMINISTRÁTORA. SPOJENÍ NA NĚJ NALEZNETE V ČÁSTI KONTAKTY.**